# week1 python intro

January 19, 2022

# **1 E164: Introduction to Biological System Design**

## **1.1 Computer Setup Test Notebook**

In this notebook, you will find Python code that you can run to test whether your computer has the required setup working or not. Follow installation instructions here: https://docs.google.com/document/d/1js7XQbjorU5LCIoWfrzkUCXjjQkVcITkT0N8osiy4Go/edit?usp=sharing

### **1.1.1 1. Get started with the standard numerical Python libraries: numpy and scipy:**

In this notebook, we will use standard Python libraries to model growth of a virus. Numerical and scientific computation using Python is made possible by two important packages called numpy and scipy.

There are plenty of great resources online to learn about these Python libraries. The best sources are the original documentation websites: 1. https://numpy.org/doc/stable/ 2. https://scipy.github.io/devdocs/index.html

But sometimes, StackOverflow and web search might be your best friend!

**Modeling virus growth** Let us model exponential growth of virus infection in a community. If the number of infected people is denoted by  $v$ , we can assume a simple model of infection growth:

 $v=ke^{at}$ 

where e is the exponential function, t is time of virus spread, and  $k, a > 0$  are growth parameters.

```
[1]: import numpy as np
```

```
k = 0.1a = 0.2# Numpy `linspace` command let's you create linearly spaced Numpy arrays
t = npulinspace(0, 40, 41)
# Numpy has many mathematical functions available as methods.
# The exponential function is one example:
v = k * np \cdot exp(a * t)
```
**1.1.2 Look at the numpy arrays and explore the indexing:**

 $[2]$ : t

 $[2]$ : array( $[0., 1., 2., 3., 4., 5., 6., 7., 8., 9., 10., 11., 12.,$ 13., 14., 15., 16., 17., 18., 19., 20., 21., 22., 23., 24., 25., 26., 27., 28., 29., 30., 31., 32., 33., 34., 35., 36., 37., 38., 39., 40.])

**1.1.3 2. Plot the arrays using the matplotlib package:**

```
[5]: import matplotlib.pyplot as plt
     plt.plot(t, v, linewidth = 3)
     plt.xlabel('Time (in days)')
     plt.ylabel('Infected Population')
     plt.show();
```
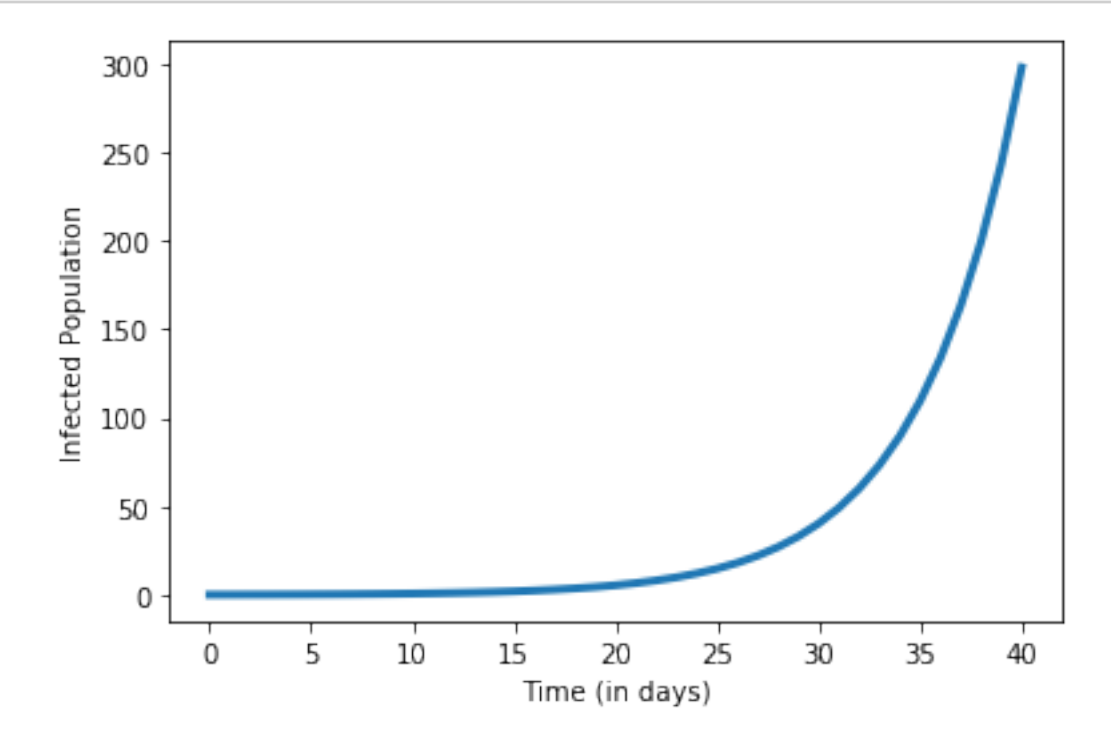

**1.1.4 Using Python dictionaries**

 $[7]:$  a\_dict = {"california": 0.215, "newyork": 0.2}  $[8]: |v_c a = k * np.exp(a_dict["califormia"] * t)$ v\_ny = k\*np.exp(a\_dict["newyork"]\*t)

**1.1.5 Customizing the graph using matplotlib axes**

```
[10]: fig, ax = plt.subplots()ax.plot(t, v_{ca}, color = 'r', lw = 3, label = list(a_dict.keys())[0])
      ax.plot(t, v_ny, color = 'b', lw = 3, label = list(a_dict.keys())[1])
      ax.set_xlabel('Time (in days)', fontsize = 18)
      ax.set_ylabel('Infected Population', fontsize = 18)
      ax.tick_params(labelsize = 18)
      ax \cdot legend(fontsize = 18);
```
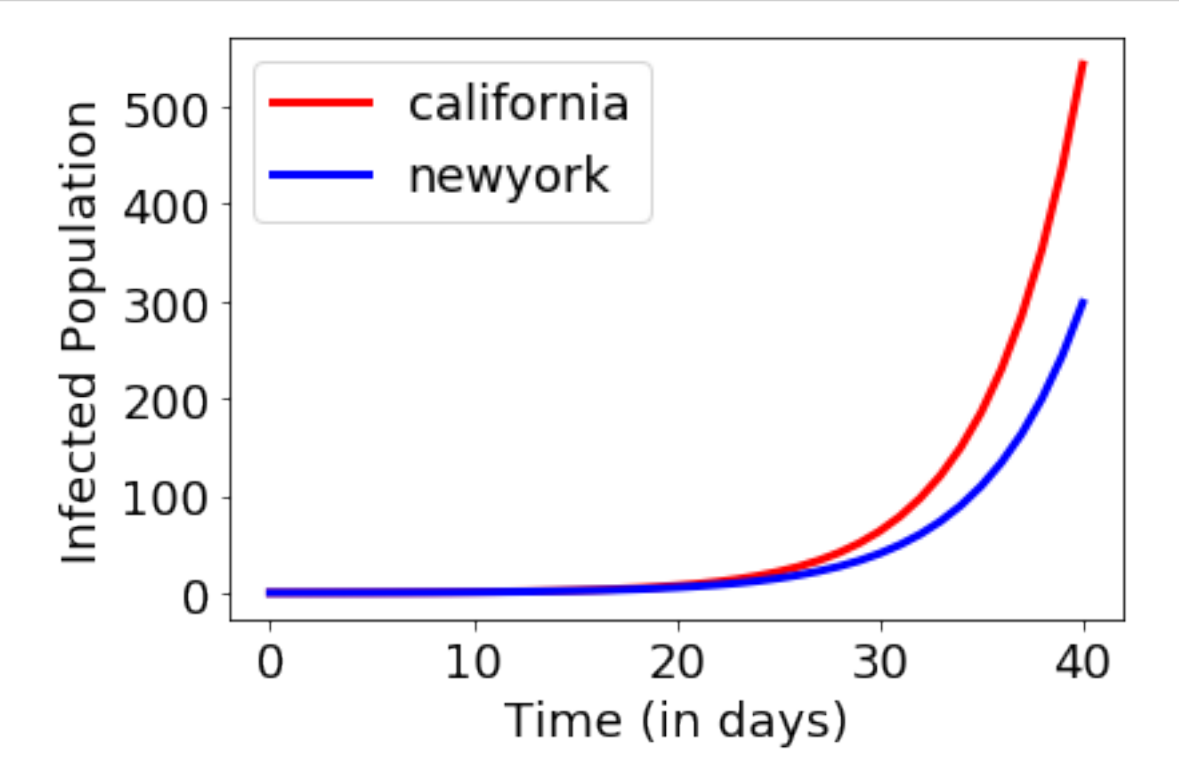

#### **1.1.6 3. Use SciPy for scientific computation using Python**

SciPy has many scientific computation functions available. One such function is the curve fit function of the scipy.optimize module. You can use this function to fit a function to the given data to identify the function. Let's use this function to approximate the exponential growth above. You may also try the polyfit or the interpolate functions and explore how the results differ.

#### **1.1.7 Create the artificial data arrays:**

```
[25]: # Choose 5 points randomly from the arrays we have created above "t", "v_ca",
       \leftrightarrowand "v_ny"
      # Use these 5 points as the "data" to feed into Scipy.interpolate and find the␣
       ↪function that fits the data
      chosen_days = np.randomchoice(t, 5)
```

```
# Add first and last day manually to make sure we have the whole range
if t[0] not in chosen_days:
    chosen_days = np.append(chosen\_days, t[0])if t[-1] not in chosen_days:
   chosen_days = np.append(chosen\_days, t[-1])chosen_days = np.sort(chosen_days)
indices_of_chosen_days = np.searchsorted(t, chosen_days)
chosen_ca_data = v_ca[indices_of_chosen_days]chosen_ny_data = v_ny[indices_of_chosen_days]
```
**Add noise to the data:**

```
[26]: # Add Gaussian noise to the data
      ca\_data = chosen\_ca\_data + 5 * np.random.normal(size=chosen, ca\_data.size)ny_data = chosen_ny_data + 2 * np.random.normal(size=chosen_ny_data.size)
      # Plot the data
      fig, ax = plt.subplots()ax.plot(chosen_days, ca_data, 'r+', ms = 10, label = list(a_dict.keys())[0])
      ax.plot(chosen_days, ny_data, 'bo', ms = 10, label = list(a_dict.keys())[1])
      ax.set_xlabel('Time (in days)', fontsize = 18)
      ax.set_ylabel('Infected Population (Data)', fontsize = 18)
      ax.tick params(labelsize = 18)
      ax.legend(fontsize = 18);
```
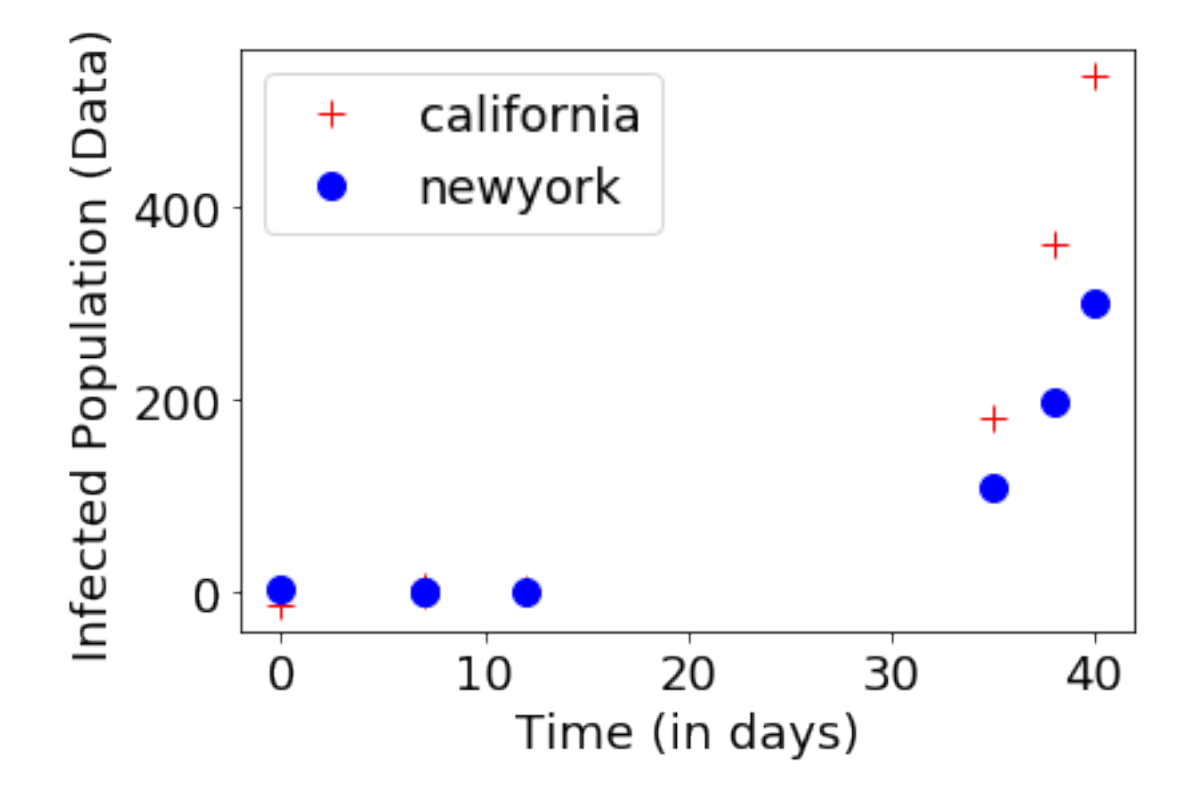

**Now use scipy.optimize module:**

```
[27]: from scipy.optimize import curve_fit
      # v = k * e^(at)
      def function_to_fit(t, k, a):
          return k*np.exp(a*t)
      # Find the values for k and a
      optimal params ca, param covariance ca = curve fit(function to fit,
       ↪chosen_days, ca_data)
      optimal_params_ny, param_covariance_ny = curve_fit(function_to_fit,
       ↪chosen_days, ny_data)
```
- $[28]$ : *# For CA: Our original parameters were:*  $k = 0.1$  and  $a = 0.215$ *# The optimal parameters obtained for the noisy data are:* optimal\_params\_ca
- [28]: array( $[0.11681263, 0.21093693]$ )

```
[31]: # For NY: Our original parameters were: k = 0.1 and a = 0.2# The optimal parameters obtained for the noisy data are:
      optimal_params_ny
```
[31]: array([0.08069725, 0.20555322])

**Now, let us plot the data along side the fitted curve**

```
[32]: fig, ax = plt. subplots()
      ax.plot(chosen_days, ca_data, 'r+', ms = 10, label = 'Data: '+list(a_dict.
       \rightarrowkeys())[0])
      ax.plot(t, function_to_fit(t, *optimal_params_ca), lw = 3, alpha = 0.3, label =\Box↪'Fitted Curve (CA)')
      ax.plot(chosen_days, ny_data, 'bo', ms = 10, label = 'Data: '+list(a_dict.
       \rightarrowkeys())[1])
      ax.plot(t, function_to_fit(t, *optimal_params_ny), lw = 3, alpha = 0.3, label =\Box↪'Fitted Curve (NY)')
      ax.set_xlabel('Time (in days)', fontsize = 18)
      ax.set_ylabel('Infected Population (Data)', fontsize = 18)
      ax.tick_params(labelsize = 18)
      ax \cdot legend(fontsize = 18);
```
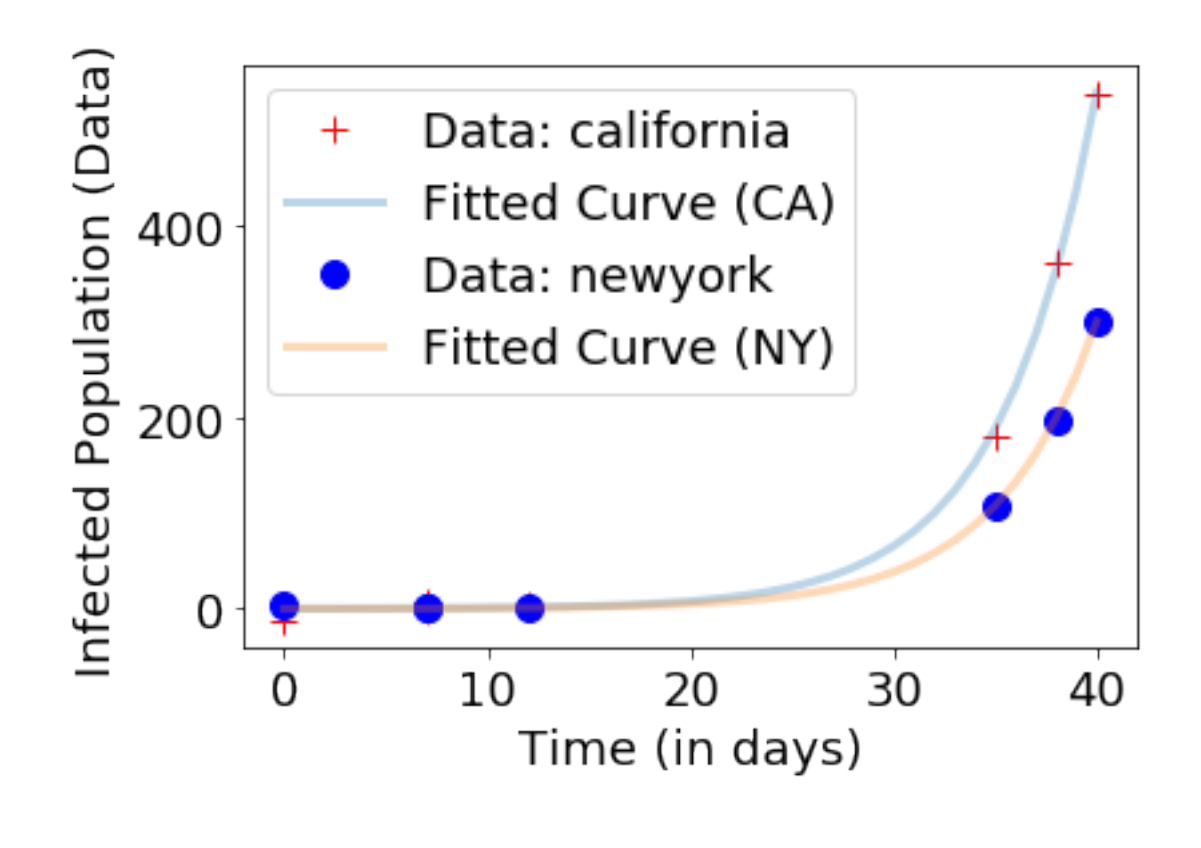

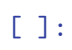